# Accepting payments

## Overview

Checkout can be used in several different ways to start accepting payments. These solutions share the san common in terms of integration. You can find the integration paths on this page.

To generate checkout links via Cyhoeuchwoilult n<sup>o</sup>enPeld a Verifone Central user with one of the foalslosing imegd roldeis:

- Merchant Supervisor
- Merchant Cashier

Check the pported acquiveus mentation for more information on payment methods, card brands and acquire

### Requirements

In order to start accepting eCommerce transactions, you & weld uneed a tool geemet water Kaey

### [Get your API endpoints](https://verifone.cloud/docs/online-payments/getting-started#sandbox-and-production-urls)

# Hosted Payments Page (HPP)

With this approach, the shopper is redirected to a payment page hosted by Verifone to complete the payme products and quantities can also be sent when doing HPP. Upon completion of the payment process, the sh URL of the merchant.

For Israel ABS, no card expiration check will be done.

# Iframe

Iframe allows for merchants to display a payment form component as part of their own website, without hav form is still securely hosted by Verifone, so there is no additional PCI scope required for the merchant wit

## Required fields

To config Chee ckoutor accepting payments, the following fields are required:

• entity\_id This value can be found in the Verifone Central portal or provided to you by a Verifone employe.

To obtain the entity\_id value from Verifone Central, go to Administration > Organizations > [Organizati

[https://verifone.cloud/docs/online-payments/checkou](https://verifone.cloud/docs/online-payments/checkout/accepting-payments)t/acce Updated: 28-Mar-2024

### Organization ID (Entity ID) in Verifone Central

- currency\_code
- amount
- configurations Object with one or more payment method configurations.

### Optional Checkout fields

- . [Customer](https://verifone.cloud/api-catalog/customer-api) ID of a Customer creat@dsvoameheARI customer object can be created and attached to a Check customer object can store relevant customer details. Some of these details might be required, depend and/or authentication mechanisms (e.g., 3DS) used in the Checkout.
- expiry\_time | Expiry time of the Checkout page. Defaults to 15 min from creation time. If a user tries to Checko, uan error will be shown. Maximum value is 30 days.
- merchant\_reference **-** Reference provided by Merchant to identify the Checkout and the transaction initia
- Teturn\_url | URL belonging to the Merchant website, where the Customer would be redirected after the completed. If this parameter is used, the customer will be redirected after spending 10 seconds on th provided by Verifone in case of HPP and PAYMENT LINK transactions. For IFRAME transaction the red checkout page without passing through the payment confirmation page.
- shop\_url URL belonging to the Merchant website, where the Customer would be redirected in case of
- i18n Language preferences for the Lopeagle's art beamd details.
- Interaction\_type Indicates the type of integration. Allows for distinguishing payments accepted via di parameter is not used, then the createCheckout API call will generate an HPP payment link.
	- o HPP For payments done as Hosted Payments Page integration.
	- o IFRAME For payments done as an Iframe integration.
	- PAYMENT\_LINK For payments done through the Payment link feature in the merchant portal.

A privacy policy link in the HPP, IFRAME, PBL will be visible in case a PPC used is set up with Interca

notification\_methods - This parameter is used for the PAYMENT\_LINK interaction type in order to specify the payment link delivery method.

> [https://verifone.cloud/docs/online-payments/checkou](https://verifone.cloud/docs/online-payments/checkout/accepting-payments)t/acce Updated: 28-Mar-2024

email

### sms

- display\_line\_items Indicates whether line items should be displayed on the page. Defaults to true.
- line\_items List of shopping cart items, to be displayed in the miconagele the basid
- theme\_id ] The parameter that was created within the theming API call that applies the customizations Readheminfor details.
- receipt\_type This parameter can be used to send different invoices to the customer.
	- INVOICE requires line\_items to be specified in Israel
	- FULL\_RECEIPT requires line\_items to be specified in Israel
	- SIMPLE\_RECEIPT
	- INVOICE\_RECEIPT

### Creating a Checkout

- $-HPP$
- Iframe

Here is an example body creating a Checkout to be used as a Hosted Payments Page (default interaction\_ty

{ "amount" : 74.55 , "currency\_code" : "EUR",<br>"entity\_id" : "{{entity\_id}}" ,<br>"configurations" : { "<br>"{{payment\_method}}" : {<br>"// varies ner no: "" // varies per payment\_method } "merchant\_reference"<br>"return\_url" : "http "merchant\_reference" : "SNKRS-7001" ,<br>"return\_url" : "https://merchantwebsite.com/order/1234" , ,<br>"interaction\_type" : "HPP" // also default value }

The response for creating the Checkout will look like this.

 $\overleftarrow{\phantom{a}}^{\mathsf{H}}_{\mathsf{H} \mathsf{H} \mathsf{$ "id" : "38615263-ed67-4774-bddd-7407edc0b700" , "url" : "{{host}}/v2/checkout/38615263-ed67-4774-bddd-7407edc0b700/view" }

Here is an example body for creating a Checkout to be used as Iframe.

```
{
"amount" : 74.55 ,
 "currency_code" : "EUR",<br>"entity_id" : "{{entity_id}}" ,<br>"configurations" : {
\the variations" : {<br>"{{payment_method}}" : {<br>// varies nor norm
 // varies per payment_method<br>}
"merchant_reference"<br>"return_url" : "{{n
 "merchant_reference" : "SNKRS-7001" ,<br>"return_url" : "{{merchant_return_url}}" ,<br>"interaction_type" : "IFRAME"
}
```
The response for creating the checkout will look like this.

{<br>"id" "id" : "38615263-ed67-4774-bddd-7407edc0b700"<br>"url" : "{{host}}/v2/loader.js?checkoutId=38615263-ed67-4774-bddd-7407edc0b700" }

In the card field, a digits limitation has been set based on the active payment methods configured on t

### Displaying payment to the shopper

- $\bullet$
- $\ddot{\phantom{a}}$
- $\bullet$  HPP
- Iframe

Redirect the shopper to the URL received as a response to creating a Checkout. They will see a ready-to-u summary of the payment details and the option to do a payment.

1. Inject <script> inline

The URL from the response above can be used to place a <script> tag as direct child of an HTML element v displayed. This way, the script would automatically render the payment form in the same place of the HTML

```
|\text{-thm}| ><head >
...
</ head >
<body >...<br><div    id ="payment_form_container"         >
<script defer src ="{{host}} /v2/loader.js?checkoutId=38615263-ed67-4774-bddd-7407edc0b700" ></ script >
\langle div \rangle</ body >
</ html >
```
#### 2. Inject script anywhere on the page

The script can also be included anywhere in the merchant's HTML, as long as there is a containerId query ID of the parent HTML element in which the form should be displayed. So, if the desired parent element is "payment\_form\_container", this can look like:

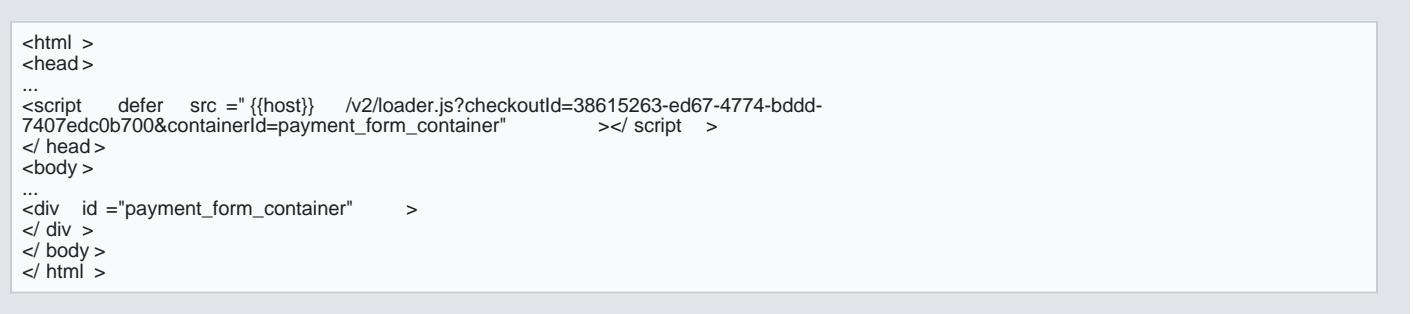

### Handling payment response

Whenever a payment is performed by a shopper through an HPP or IFRAME, it will result in a payment conf

If return\_url is specified by the merchant when creating a Checkout, the custom return\_url afeideiretohteed to the confirmation page. Depending on the result, the redi**teacniscanc twoonwoul infolian ot rade** action is accroe*t acteer* dor\_code an error has occurred.

The redirection URL for a successful transaction would look like this:

https: //merchantwebsite.com/order/1234?transaction\_id={transaction\_id}&checkout\_id={checkout\_id}

Both success and failure Checkout outcomes result in the customer being redirected to the confirmation pa return\_url is used, the customer will be redirected to that specific page afterwards.

Note The return\_url vou have provided needs to link the Checkout ID with the order on your system, to be able response.

Example:

- Customer places order and your system ge1234 ates order ID
- You create a Checkout for this ordireturn\_url ttthttps: //merchantwebsite.com/order/1234
- The API respondid wiatm url . You ensure thid this slinked torder\_id in your system, so that you can match them later.
- You redirect the customurl to the
- The customer completes the Checkout and is return\_url dwith the ery string parameters appended to it by For a successful transaction, the final redirectiom URL:/www.elrothlookwlebsite.com/order/1234?transaction {transaction\_id}&checkout\_id={checkout\_id}
- . Because your return URL uniquely order\_id esyotueknow which checkout belongs to the order
- To determine the outcome, you can read back the ChGET/v2/checkout/checkout\_id} using tid of
- the Checkout stored earlier and events adtetime

Note: To ensure that the redirection request was not tampered wittransaction\_id eck cheriared haes a query paramet in the redirection mattransaction\_id property of the retrieved Checkout. If those are not matching, this is an an incorrect integration, that the red return\_url odyid unot originate from Veri transaction\_id was tampered with.

You can now store the transaction\_id value together with the order 1234 in your system to link the two together

## Read Checkout

To determine the outcome of the Checkout, the merchant should query the checkout by EdToing a Server-to-S  $\sqrt{v^2/c}$  heckout/{checkout\_ind  $\sharp$  he response, they would defind the events field.

Successful ansaction response:

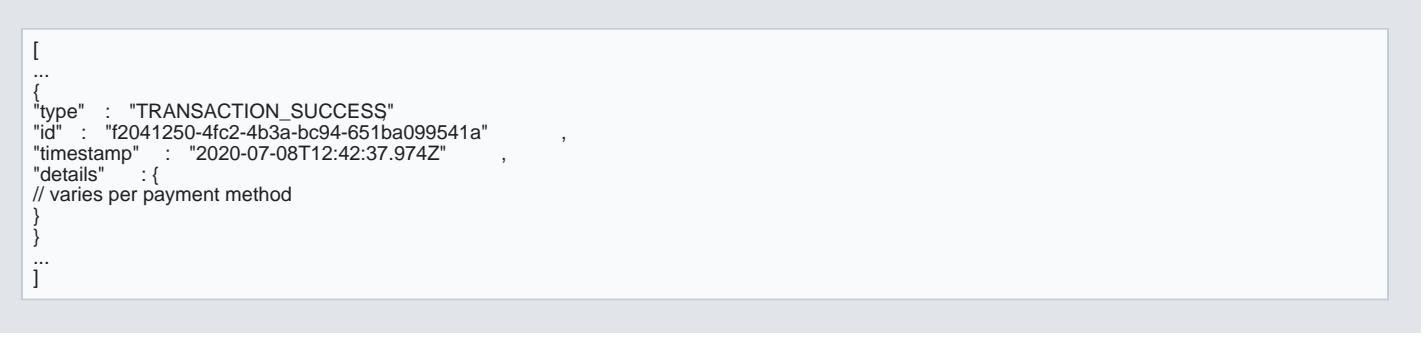

### Failed transaction response:

[https://verifone.cloud/docs/online-payments/checkou](https://verifone.cloud/docs/online-payments/checkout/accepting-payments)t/acce Updated: 28-Mar-2024

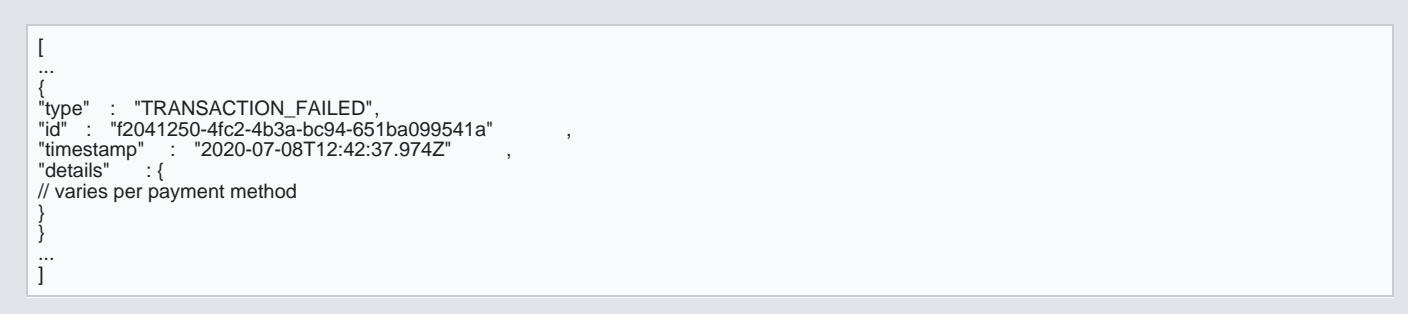

The exact list of event types and the the inscript ectheary per payment method.

Next steps

- [Card paym](https://verifone.cloud/docs/online-payments/checkout/overview/card)ents
- [Card payments with 3-](https://verifone.cloud/docs/online-payments/checkout/overview/card/accepting-3d-secure)D Secure
- [Alternative payment m](https://verifone.cloud/docs/online-payments/advanced-payment-methods-APMs)ethods
- [Themi](https://verifone.cloud/docs/online-payments/theming)ng

# APIs used to update the transaction status

.Actions that can be performed on a transaction after it watshell method are ministerate API